## Балансировка нагрузки Indeed PAM Gateway

## Схема размещения компонентов

При большом количестве одновременно открытых сессий целесообразно добавить дополнительные серверы доступа.

Пусть их имена будут gw2 gw3 gw4 и т.д., настройка производится аналогично.

IP адреса HAProxy и дополнительных серверов доступа необходимо перечислить в настройках Indeed PAM Core в файле

## C:\inetpub\wwwroot\pam\core\appsettings.json в секции Auth:

"PamGatewayIpAddresses": "192.168.10.140, 192.168.10.145, 192.168.10.146, 192.168.10.147, 192.168.10.148  $\frac{1}{\sqrt{2}}$ 

В Management Console в разделе Системные настройки в секциях Настройки подключения к Gateway и Настройки SSH Proxy необходимо ввести адрес балансировщика.

Настройки НАРгоху в случае с четырьмя серверами представлены в примере:

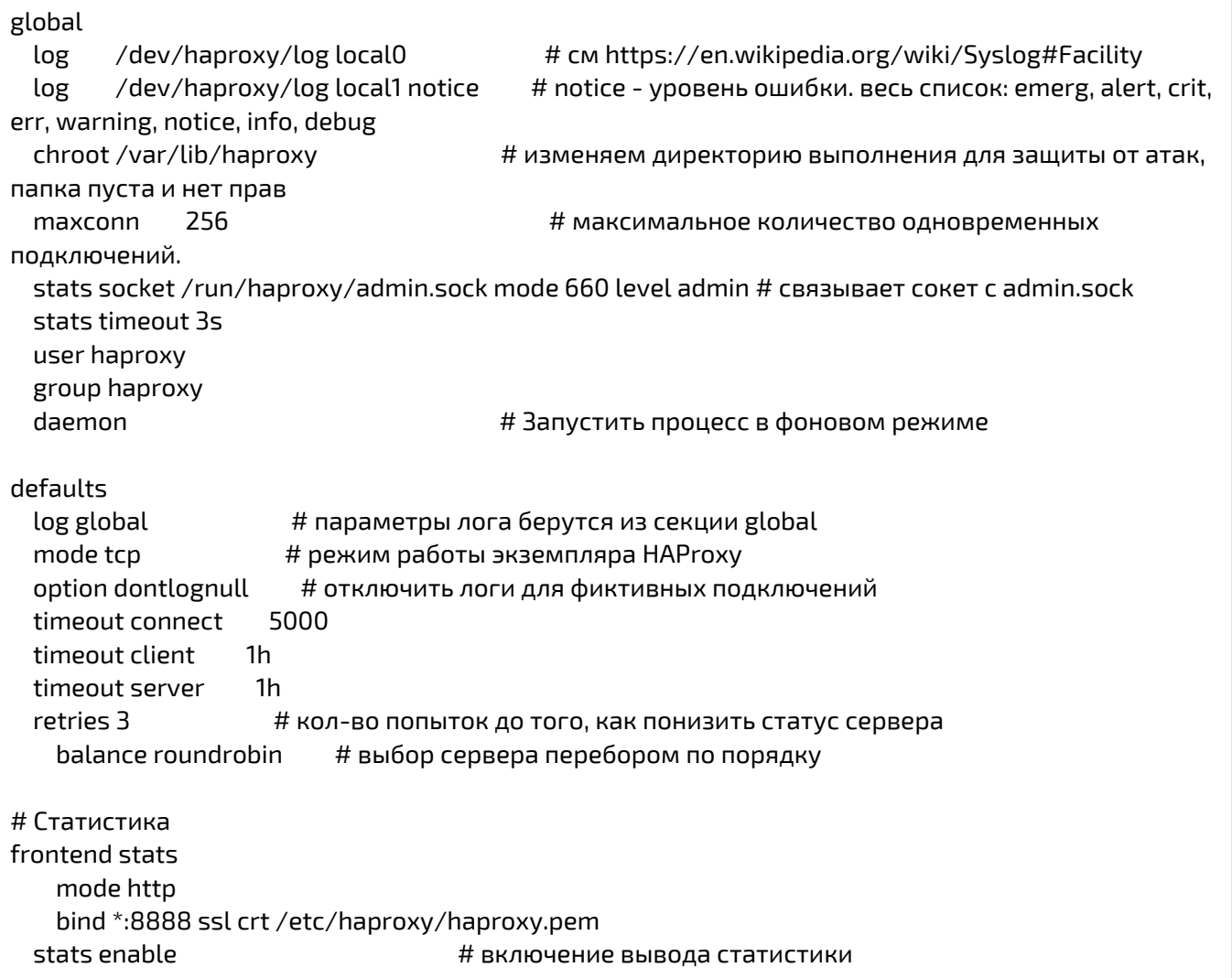

timeout client 5m timeout server 5m stats hide-version # скрытие версии НАРгоху на странице статистики stats realm HAProxy\ Statistics # установка authentication realm stats uri /haproxy # установка ссылки на страницу статистики stats auth stat:stat # логин и пароль от страницы статистики frontend frontend\_gw mode tcp bind 192.168.10.140:3389 # Адрес и порт на НАРгоху для подключения клиентов timeout client 1h global log tcplog # настройка логов TCP подключений с состояниями и таймерами option tcp-request inspect-delay 2s # установка максимального времени анализа входящего соединения tcp-request content accept if RDP\_COOKIE # сессия открывается при наличии RDP протокола default\_backend backend\_gw # название backend, обрабатывающего запросы frontend frontend\_sshp mode tcp bind 192.168.10.140:22 timeout client 30m option tcplog default\_backend backend\_sshp backend backend\_sshp mode tcp timeout server 30m timeout connect 5s balance leastconn option tcp-check server gw4 192.168.10.148:22 weight 10 check port 22 inter 5000 server gw3 192.168.10.147:22 weight 10 check port 22 inter 5000 server gw2 192.168.10.146:22 weight 10 check port 22 inter 5000 server gw1 192.168.10.145:22 weight 10 check port 22 inter 5000 backend backend\_gw mode tcp balance leastconn # выбор сервера с наименьшим числом активных соединений timeout server 1h timeout connect 4s log global option tcp-check # Выполнить проверку доступности по ТСР, tcp-check connect port 3389 ssl # открывая зашифрованное соединение на порт 3389. stick-table type ip size 1m expire 12h # настраиваем таблицу привязки по ір размером 1 млн записей и временем жизни записи 12 часов stick on src # использовать ір-адрес клиента для привязки default-server inter 3s rise 2 fall 3 # Установить интервал проверки у серверов backend 3 сек. Сервер будет считаться активным после 2 успешных проверок и недоступным после 3 неудачных проверок. server gw4 192.168.10.148:3389 weight 10 check verify required ######################## server gw3 192.168.10.147:3389 weight 10 check verify required #Cepsepa PAM Gateway server gw2 192.168.10.146:3389 weight 10 check verify required #веса серверов равны